## **Labview Installation Guide**

This is likewise one of the factors by obtaining the soft documents of this **Labview Installation Guide** by online. You might not require more times to spend to go to the books initiation as capably as search for them. In some cases, you likewise realize not discover the pronouncement Labview Installation Guide that you are looking for. It will totally squander the time.

However below, behind you visit this web page, it will be hence totally simple to acquire as capably as download guide Labview Installation Guide

It will not allow many times as we run by before. You can do it even though ham it up something else at home and even in your workplace. fittingly easy! So, are you question? Just exercise just what we present under as with ease as review **Labview Installation Guide** what you with to read!

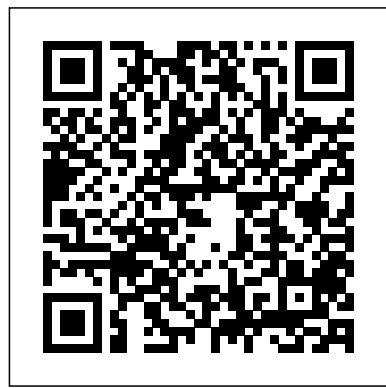

## **LabVIEW Simulation Interface Toolkit User Guide**

Select the newest version of the tool available to download. This downloads the NI Package installer. These instructions use version LabVIEW 2019 SP1. The installation instructions for other versions are the same. The NI package installer for 2019 SP1 is ni-software-platfor m-bundle\_19.1\_suite\_on line\_repack2.exe.

Once you have logged in, click on "LabVIEW Software" and click on

"LabVIEW Spring 2015 Student download." If you cannot see LabVIEW as one of the main links, you will need to talk to software distribution located in Torgersen Bridge, open from 9am-5pm Monday-Friday. Accept the license agreement on the next page and hit next to continue. *Install NI LabVIEW Student Edition Using Windows Installer ...* LabVIEW Download and Installation; Basic Features; Examples and Exercises; Advance Feature and techniques; A Powerful Skill at Your Fingertips Learning the fundamentals of LabVIEW puts a powerful and very useful tool at your fingertips. It is easy to learn, has excellent documentation, and is the base for all modern control applications. **Lumenera LabVIEW Plug in 4.1.0 Installation GUIDE**

When LabVIEW Development System is installed, the LabVIEW Runtime Engine is installed automatically which is great for developing and testing executable on one machine. However, when you do not want development capabilities after deploying your code, you can install the LabVIEW Runtime Engine on its own using a number of methods:

## **Download and Install** LabVIEW-WKU **LabVIEW Academy**

For installation instructions, refer to the readme file on the installation media of the module or toolkit. Resolving VI Behaviors That Changed Since a Previous Version of LabVIEW (All Platforms) To identify the parts of a VI that cause it to behave differently in LabVIEW 2018 than in the version of LabVIEW in which it was created, refer to the Upgrade and Compatibility Issues section of the ... *LabVIEW Download and Install - YouTube*

Installation on Windows. Installation Guide. There are two ways to install NI products on the CERN site machines with Windows operating system: Using the CERN CMF; Using the product's standard installer you can download from LabVIEW Support Download LabVIEW page, DFS (\\cern.ch\dfs\Applicat *| SWAT | Virginia Tech* ions\National Instruments\) or NI webpage. Using NI ... Labview Installation Guide This guide will walk you through the steps for downloading and installing the product. Note: This guide is for Windows users only. NI LabVIEW is compatible with Mac and some Linux distributions, but they will not be covered in this guide. NI LabVIEW 2018 System Requirements First, you'll want **Beginners Complete Guide** to make sure your computer can run NI LabVIEW 2018. *LabVIEW Installation Instructions | University of Oxford ...*

Lumenera LabVIEW Plug-in 4.1.0 Installation GUIDE ... The installation procedure is a manual process to make it more flexible for various configurations. Required Tools MTA - Read The Docs and Parts: Operating system: Windows 7 or Windows 8.1 and Windows 10 32-bit & 64-bit operating systems are supported **LabVIEW Installation**

## **Troubleshooting Guide -** LabVIEW 2018...

Windows LabVIEW™ Installation Guide • Is your software part of a Volume License Interface Toolkit CD. 2. Run Agreement (VLA)?Contact your

VLA administrator for installation Follow the instructions that instructions. • Are you upgrading from a previous version want to run simulations on RT of LabVIEW? Refer to the LabVIEW Upgrade Notes on the LabVIEW Platform media for information about protecting existing VIs and projects before installing a new version of LabVIEW.

*LabView Installation Instructions* With a new version of LabVIEW comes new instructions on installing it. This tutorial will help guide you through the process of downloading and installing LabVIEW 2016 on a Windows computer. LabVIEW System Requirements. The first thing you want to look at is whether your computer meets the minimum system requirements or not. LabVIEW Step By Step: Note. This installation is for teams programming in LabVIEW or using NI Vision Assistant only. C++ and Java teams not using these features do not need to install from the DVD and should proceed to Installing the FRC Game Tools. How to install LabVIEW? - Labview Installation Guide

Installing LabVIEW for FRC (LabVIEW only) — FIRST Robotics ... Installation Instructions Complete the following steps to install the Simulation Interface Toolkit. 1. Insert the LabVIEW Simulation

the setup.exe program. 3. appear on the screen. If you targets, you need to configure the

*How to Download and Install LabVIEW 2016 for Windows ...*

The tutorial included installation guide for LabVIEW Student Edition and examples and exercises that will further improve reader's understanding of LabVIEW programming process. After following through with the tutorial, reader should be able to create simple VI and know where to find more resources for help. labview tutorial [DASL Wiki] The following document explains how to install LabVIEW Student Edition using the traditional Windows installer. This will likely be installation media that is in DVD format or received from an Academic site administrator

and does not require the use of NI Package Manager. Windows LabVIEW Installation Guide - National **Instruments** LabVIEW Download and Install and Vision Development Kit This Video will show you how to

download and Install LabVIEW for Windows. This video is part of a com... **Quick Start Guide: Installing NI LabVIEW via CADpass R20 ...**

LabVIEW Installation Instructions At the end of the installation procedure you will have LabVIEW with a 30-day evaluation licence. In order to use the site licence you must register/activate LabVIEW over the network for which you should be connected to the University network. How Can I Install LabVIEW Runtime Engine? - National ... LabVIEW<sup>™</sup> Installation Guide. LabVIEW Platform DVD 1 • Insert the LabVIEW Platform DVD 1 and follow the onscreen instructions. • When prompted, enter the serial number for each product you want to activate. Locate each serial number on the software package or . Certificate of Ownership. 1. Install LabVIEW, Modules and Toolkits • *Windows LabVIEW Installation Guide - National Instruments* Install LabVIEW and associated software. Run the installer. This will run a program called the NI Package Manager to allow you to select which software to install. ... and then proceed to the next steps in the installation and configuration instructions. Create NI Account.